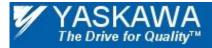

Doc#: AN.AFD.19

Title: Replacing a 7 Series Drive with a 1000 Series Drive for PROFIBUS Communication

## **Application Note**

# Replacing a 7 Series Drive with a 1000 Series Drive for PROFIBUS Communication

Applicable Products: CM067, CM061, SI-P3 PROFIBUS Communication Option Kits

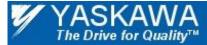

Doc#: AN.AFD.19

Title: Replacing a 7 Series Drive with a 1000 Series Drive for PROFIBUS Communication

## Contents

| Introduction                                                                                                    | 3 |
|----------------------------------------------------------------------------------------------------|---|
| Intended Audience                                                                                                    |   |
| References                                                                                                    | 3 |
| Overview                                                                                                    | 3 |
| Replace a CM061 or CM067 with a SI-P3                                                                                    | 3 |
| Save and compile the configuration                                                                                       | 6 |
| Download configuration to PLC                                                                                            | 7 |
| Overview<br>Replace a CM061 or CM067 with a SI-P3<br>Save and compile the configuration<br>Download configuration to PLC | 3 |

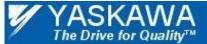

Doc#: AN.AFD.19

Title: Replacing a 7 Series Drive with a 1000 Series Drive for PROFIBUS Communication

#### INTRODUCTION

This application note discusses how to replace a 7 series drive with a CM061 or CM067 PROFIBUS option with a 1000 series drive and the SI-P3 option.

#### INTENDED AUDIENCE

This document assumes that the reader is familiar with Yaskawa AC drives, PROFIBUS technical terminology and operation, and with Siemens S7 programming.

#### REFERENCES

Other Yaskawa application notes that pertain to interfacing Yaskawa drives to Rockwell PLCs.

- IG.AFD.12 PROFIBUS Installation Guide for E7, F7, G7 and P7 series drives
- TM.AFD.12 PROFIBUS Technical Manual for E7, F7, G7 and P7 series drives
- IG.V7.12
   PROFIBUS Installation Guide for V7 series drives
- TM.V7.12 PROFIBUS Technical Manual for V7 series drives
- SIEPC73060023 SI-P3 Installation Guide
- TOBPC73060023 SI-P3 technical Manual

#### **OVERVIEW**

Due to a difference in product codes, the 1000 series drives with the SI-P3 option is not plug-in replaceable for any 7 series drive with either the CM067 or the CM061 options. The PLC network configuration needs to be updated with the new module. However, most replacements can be made without any other changes to the PLC program.

#### REPLACE A CM061 OR CM067 WITH A SI-P3

Replacing an existing CM061 or CM067 in a configured network consists of a series of steps that need to be followed in the order shown.

- 1. Open the network configuration in your configuration software. Siemens Step 7 software will be used in the demonstration.
- 2. Select the PROFIBUS device to be replaced.
- 3. Record the configuration type (Basic, Extended 1 or Extended 2) and memory blocks allocated.
- 4. Load the GSD file for the SI-P3 (YASK0ACF.GSD). The file can be downloaded from the link below. <u>https://www.yaskawa.com/links?type=documents&docnum=YASK0ACF&name</u>=
- 5. Delete the device
- 6. Select the SI-P3 from the catalog. Make sure that the node address is the same as the node address of the replaced device.
- 7. Select the configuration for the SI-P3. Make sure that the configuration matches exactly the configuration of the replaced device.
- 8. Examine the memory blocks allocated for the SI-P3. They should match exactly the memory block that had been allocated for the replaced device. If there is a discrepancy in memory allocation, allocate the memory manually.
- 9. Compile, save and download the new network configuration to the PLC.

Note: The standard I/O of each configuration will remain the same. For the Extended 1 and Extended 2 configurations, however, the address contained in the dynamic data section may need to be changed to match the 1000 series drive parameter mapping.

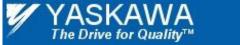

Doc#: AN.AFD.19

Title: Replacing a 7 Series Drive with a 1000 Series Drive for PROFIBUS Communication

- 1. Open the network configuration in your configuration software. Siemens Step 7 software will be used in the demonstration.
- 2. Select the PROFIBUS device to be replaced.
- 3. Record the configuration type (Basic, Extended 1 or Extended 2) and memory blocks allocated.

| 躍 HW Config - [SIMATIC 300 Station (Configuration) BK Compat Test]                                                       |                                      |  |  |  |  |  |  |  |  |  |  |
|----------------------------------------------------------------------------------------------------|--------------------------------------|--|--|--|--|--|--|--|--|--|--|
|                                                                                                    |                                      |  |  |  |  |  |  |  |  |  |  |
|                                                                                                    |                                      |  |  |  |  |  |  |  |  |  |  |
|                                                                                                    | Eind: nt ni                          |  |  |  |  |  |  |  |  |  |  |
| 2 CPU315-2 DP PROFIBUS(1): DP master system (1)                                                                          | Profile: Standard                    |  |  |  |  |  |  |  |  |  |  |
|                                                                                                    |                                      |  |  |  |  |  |  |  |  |  |  |
|                                                                                                    | Additional Field Devices             |  |  |  |  |  |  |  |  |  |  |
|                                                                                                    | E- Drives                            |  |  |  |  |  |  |  |  |  |  |
| DP-NORM DP-NORM DP-NORM DP-NORM                                                                                          | Initerrace cand steri                |  |  |  |  |  |  |  |  |  |  |
|                                                                                                    | - Basic data                         |  |  |  |  |  |  |  |  |  |  |
| Record the node address                                                                                                  | Extended Data 1                      |  |  |  |  |  |  |  |  |  |  |
|                                                                                                    | 🖶 🗃 SI-P3 PROFIBUS-DP INTERFACE CARD |  |  |  |  |  |  |  |  |  |  |
| Select drive to replace Record configuration                                                                             | Switching Devices     1/0            |  |  |  |  |  |  |  |  |  |  |
| Load the SI-P3 GSD file                                                                                                  | 🗄 🦲 Gateway                          |  |  |  |  |  |  |  |  |  |  |
| Ludu ille 31-13 030 ille                                                                                                 | ⊕                                    |  |  |  |  |  |  |  |  |  |  |
|                                                                                                    |                                      |  |  |  |  |  |  |  |  |  |  |
|                                                                                                    | Configured Stations                  |  |  |  |  |  |  |  |  |  |  |
|                                                                                                    | DP V0 slaves     DP/AS-i             |  |  |  |  |  |  |  |  |  |  |
| (4) PROFIBUS-OP INTERFACE CA                                                                                             | 🕀 🧰 DP/PA Link                       |  |  |  |  |  |  |  |  |  |  |
| Slot D PID Order Number / Designation I Address Q Address Comment                                                        | ENCODER     ET 200B                  |  |  |  |  |  |  |  |  |  |  |
| 1         18Al         Extended Data 1         288319           2         1640         →> Extended Data 1         288319 | 😟 💼 ET 200C                          |  |  |  |  |  |  |  |  |  |  |
| 2 1040 ** Extended Unita 1 2000.313                                                                                      | ⊕                                    |  |  |  |  |  |  |  |  |  |  |
| Record memory blocks                                                                                                    |                                      |  |  |  |  |  |  |  |  |  |  |
| Record memory blocks                                                                                                    | ⊕ 🛄 ET 200L                          |  |  |  |  |  |  |  |  |  |  |
|                                                                                                    | ET 200M     ET 200Pro                |  |  |  |  |  |  |  |  |  |  |
|                                                                                                    | 🕀 🧰 ET 200R                          |  |  |  |  |  |  |  |  |  |  |
|                                                                                                    | ⊕ ET 200S<br>⊕ ET 200U               |  |  |  |  |  |  |  |  |  |  |
|                                                                                                    |                                      |  |  |  |  |  |  |  |  |  |  |
|                                                                                                    | Function Modules                     |  |  |  |  |  |  |  |  |  |  |
|                                                                                                    | ⊕ 🔁 IDENT<br>⊕ 🔁 IPC                 |  |  |  |  |  |  |  |  |  |  |
|                                                                                                    | 🗄 🕀 🧰 NC                             |  |  |  |  |  |  |  |  |  |  |
|                                                                                                    | Components     Sensor system         |  |  |  |  |  |  |  |  |  |  |
| / ' Press F1 to get Help.                                                                                                |                                      |  |  |  |  |  |  |  |  |  |  |

Figure 1: Record device properties

- 4. Load the GSD file for the SI-P3 (YASK0ACF.GSD). The file can be downloaded from the link below. https://www.yaskawa.com/links?type=documents&docnum=YASK0ACF&name=.
- 5. Delete the device

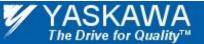

Doc#: AN.AFD.19

Title: Replacing a 7 Series Drive with a 1000 Series Drive for PROFIBUS Communication

- 6. Select the SI-P3 from the catalog. Make sure that the node address is the same as the node address of the replaced device.
- 7. Select the configuration for the SI-P3. Make sure that the configuration matches exactly the configuration of the replaced device.
- 8. Examine the memory blocks allocated for the SI-P3. They should match exactly the memory block that had been allocated for the replaced device. If there is a discrepancy in memory allocation, allocate the memory manually.

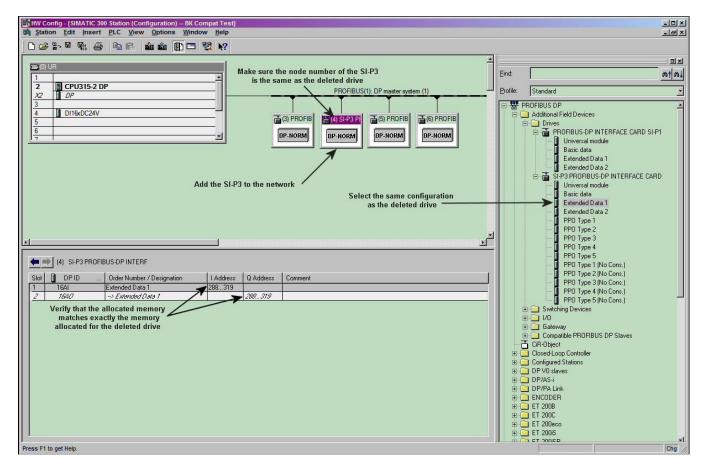

Figure 2: Add the SI-P3 to the network

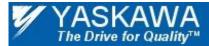

Doc#: AN.AFD.19

Title: Replacing a 7 Series Drive with a 1000 Series Drive for PROFIBUS Communication

#### SAVE AND COMPILE THE CONFIGURATION

9. Compile, save and download the new network configuration to the PLC.

| Ex HW Config - [SIMATIC 300 Station (Configuration) BK Compat Test] |                                                                |            |           |           |            |                |                        |            |               |                                                       |
|---------------------------------------------------------------------|----------------------------------------------------------------|------------|-----------|-----------|------------|----------------|------------------------|------------|---------------|-------------------------------------------------------|
| Station Edit Insert PLC View Options Window Help                    |                                                                |            |           |           |            |                |                        |            |               |                                                       |
| 1 E                                                                 | <u>N</u> ew                                                    | Ctrl+N     | R N?      |           |            |                |                        |            |               |                                                       |
| É.                                                                  | <u>O</u> pen                                                   | Ctrl+0     |           |           |            |                |                        |            | 1             |                                                       |
|                                                                     | Open ONLINE                                                    |            |           |           |            |                |                        | Ē          |               | ·                                                     |
|                                                                     | Close                                                          |            |           |           |            |                |                        |            | <u>F</u> ind: | nt ni                                                 |
|                                                                     | Save                                                           |            |           |           |            | PROCIDU        | S(1): DP master system | (1)        | Profile:      | Standard 👻                                            |
|                                                                     | Save and Compile                                               | Ctrl+S     |           |           |            | PROFIBU:       | 5(1): DP master system |            |               |                                                       |
|                                                                     | Properties                                                     |            |           |           | (3) PROFIB | 📥 (4) SI-P3 PF | (5) PROFIB             | (6) PROFIB |               | PROFIBUS DP                                           |
|                                                                     | Import                                                         |            | - 1       |           | (S)THOTIS  | (4) 311 311    | (S)T NOTE              |            |               |                                                       |
|                                                                     | Export                                                         |            |           | 1         | DP-NORM    | DP-NORM        | DP-NORM                | DP-NORM    |               | PROFIBUS-DP INTERFACE CARD SI-P1     Universal module |
|                                                                     | Consistency Check                                              | Ctrl+Alt+K |           |           |            |                |                        |            |               | Basic data                                            |
|                                                                     | Check CiR Compatibility                                        | Ctrl+Alt+F |           |           |            |                |                        |            |               | - Extended Data 1                                     |
|                                                                     | Print                                                          | Ctrl+P     |           |           |            |                |                        |            |               | Extended Data 2 SI-P3 PROFIBUS-DP INTERFACE CARD      |
|                                                                     | Print Preview                                                  |            |           |           |            |                |                        |            |               | Universal module                                      |
|                                                                     | Page Setup                                                     |            |           |           |            |                |                        |            |               | Basic data                                            |
| -                                                                   |                                                                |            |           |           |            |                |                        |            |               | Extended Data 1                                       |
|                                                                     | 1 BK Compat Test\SIMATIC 300 Station                           |            |           |           |            |                |                        |            |               | Extended Data 2                                       |
|                                                                     | 2 S7_Pro2\SIMATIC 300 Station                                  |            |           |           |            |                |                        |            |               | PPO Type 1                                            |
|                                                                     | 3 S7_Pro1\SIMATIC 300 Station<br>4 S7_Pro3\SIMATIC 300 Station |            |           |           |            |                |                        | -          |               | — PPO Type 2<br>— PPO Type 3                          |
| ₫.                                                                  | 4 57_Prosisima ne 500 station                                  |            |           |           |            |                |                        | F          |               | PPO Type 4                                            |
|                                                                     | E <u>x</u> it                                                  | Alt+F4     |           |           |            |                |                        |            |               | PPO Type 5                                            |
|                                                                     |                                                                |            |           |           |            |                |                        |            |               | PPO Type 1 (No Cons.)                                 |
| S                                                                   | lot 🚺 DPID Order Number / De                                   | signation  | I Address | Q Address | Comment    |                |                        |            |               | PPO Type 2 (No Cons.)                                 |
| 1                                                                   | 16Al Extended Data 1                                           |            | 288319    |           |            |                |                        |            |               | PPO Type 4 (No Cons.)                                 |
| 4                                                                   | ? 1640> Extended Data 1                                        | ,          |           | 288319    |            |                |                        |            |               | PPO Type 5 (No Cons.)                                 |
|                                                                     |                                                                |            |           |           |            |                |                        |            |               | E is Switching Devices                                |
|                                                                     |                                                                |            |           |           |            |                |                        |            |               | i 🔁 1/0                                               |
|                                                                     |                                                                |            |           |           |            |                |                        |            |               | 🗄 🦲 Gateway                                           |
|                                                                     |                                                                |            |           |           |            |                |                        |            |               | ⊕- 🔁 Compatible PROFIBUS DP Slaves     — — GiR-Object |
|                                                                     |                                                                |            |           |           |            |                |                        |            |               | Closed-Loop Controller                                |
|                                                                     |                                                                |            |           |           |            |                |                        |            |               | Configured Stations                                   |
|                                                                     |                                                                |            |           |           |            |                |                        |            |               | DP V0 slaves                                          |
|                                                                     |                                                                |            |           |           |            |                |                        |            |               | 🛅 DP/AS-i                                             |
|                                                                     |                                                                |            |           |           |            |                |                        |            |               | - 🔁 DP/PA Link                                        |
|                                                                     |                                                                |            |           |           |            |                |                        |            |               | - ENCODER                                             |
|                                                                     |                                                                |            |           |           |            |                |                        |            |               | - ET 2008<br>- ET 200C                                |
|                                                                     |                                                                |            |           |           |            |                |                        |            |               | ET 2000                                               |
|                                                                     |                                                                |            |           |           |            |                |                        |            |               | ET 200is                                              |
| 1                                                                   |                                                                |            |           |           |            |                |                        |            |               | 🔁 стралер 🚽                                           |
| Save                                                                | s and creates all system data in the current sta               | ation.     |           |           |            |                |                        |            |               | Chg //                                                |

Figure 3: Save and compile the network

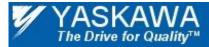

Doc#: AN.AFD.19

Title: Replacing a 7 Series Drive with a 1000 Series Drive for PROFIBUS Communication

### DOWNLOAD CONFIGURATION TO PLC

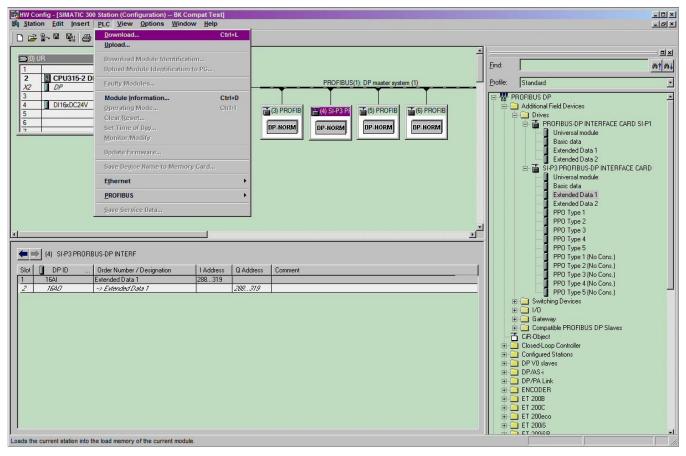

Figure 4: Download the network configuration to the PLC